Follow these procedures to register your account(s) with Internet Banking. A User ID and password will be sent by mail under separate cover within 2-3 business days upon registering.

*Go to* www.peoplesgambier.com

## Locate the *Online Banking Log In or Sign Up*

## **Choose:**

## **Individual Commercial Enrollment Form**

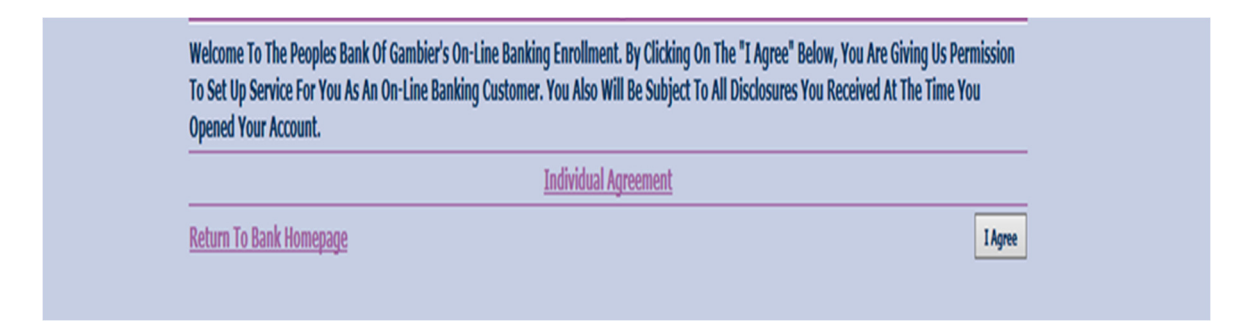

## Click on the I Agree Button to Continue to the Enrollment Form

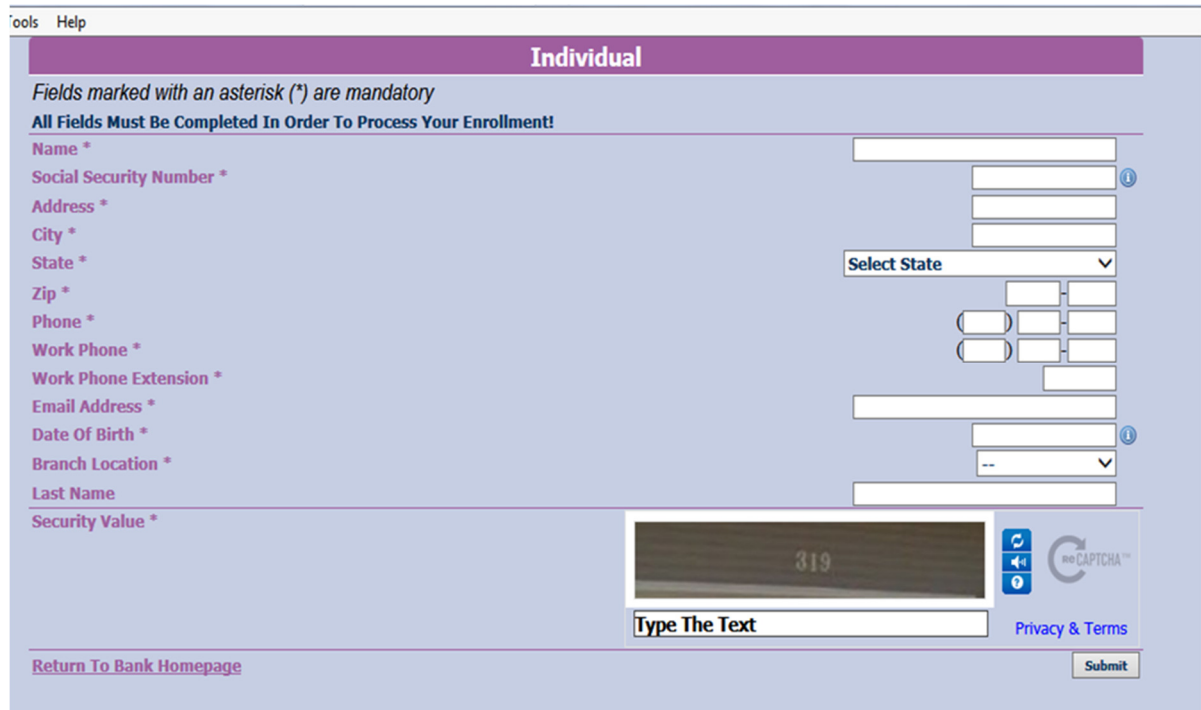

When complete click on Submit. You will receive your temporary User ID and Password via mail in 3 – 5 business days in separate envelopes

Welcome to Internet Banking. When logging into Internet Banking for the first time, please use your User-ID (from the first mailing) and this set of letters #password -without the dashes - as your password.

You will then be asked to reset your user ID to whatever you feel is secure, (not your name, etc.), and to reset your password when you log in for the first time.

The User-Id must contain 4 or more alpha characters and a number and symbol for a total of 8 characters. The password must contain 8 or more characters consisting of 1 symbol, 1 numeral, and 4 letters in any combination, one must be an uppercase letter and one a lowercase letter. It will then ask for two questions to be answered, these will be needed if you need to reset your password in the future.

The following special characters are now allowed in a user ID for Internet Banking:

 $! \# \$ \& () * + , - . / : ; < = > ? | \cup \wedge \cdots \%$ 

The following special characters are now allowed in a password for Internet Banking:

! "  $\#\$\% \& (\) * +, -\ldots$  : ; < = > ? @ [ \ ] ^ \_ ` { | } ~ and a space

 Previously, Internet Banking restricted the following special characters: ampersand (@), apostrophe ('), quotation marks (''), backslash (\), braces  $\{\}$ , and tilde  $(\sim)$ .

Any questions, please contact your bank at 740/427-2101, 740/397-7922 or 740-392-1008.